Ministero dell'Istruzione

# **SMART GUIDE ISCRIZIONI** on line <sub>2021-22</sub>

ISCRIZIONI ON LINE **Come registrarsi**

Direzione Generale per i sistemi informativi e la statistica

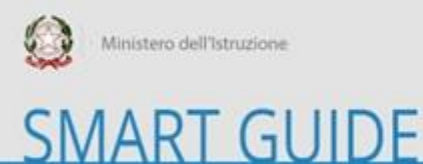

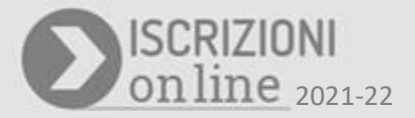

#### **A cosa serve la registrazione**

La registrazione deve essere **effettuata dal genitore o da chi esercita la responsabilità genitoriale utilizzando il proprio codice fiscale.**

**Se hai fatto la registrazione lo scorso anno le credenziali ricevute sono ancora valide. Se non le ricordi si possono utilizzare le funzioni di recupero.**

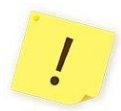

Con la registrazione si acquisiscono le credenziali (nome utente e password) per accedere al servizio di Iscrizioni on line. Accedendo al servizio è possibile inoltrare una domanda per un alunno o per più alunni (per esempio, in caso di fratelli che cominciano contemporaneamente un nuovo ciclo di studi); pertanto, le famiglie con più figli da iscrivere devono registrarsi solo una volta.

Se sei in possesso di credenziali **SPID** (Sistema Pubblico di Identità Digitale) oppure di una qualunque credenziale riconosciuta dal portale di accesso del Ministero la registrazione non serve ma puoi accedere direttamente al servizio "Iscrizioni on Line".

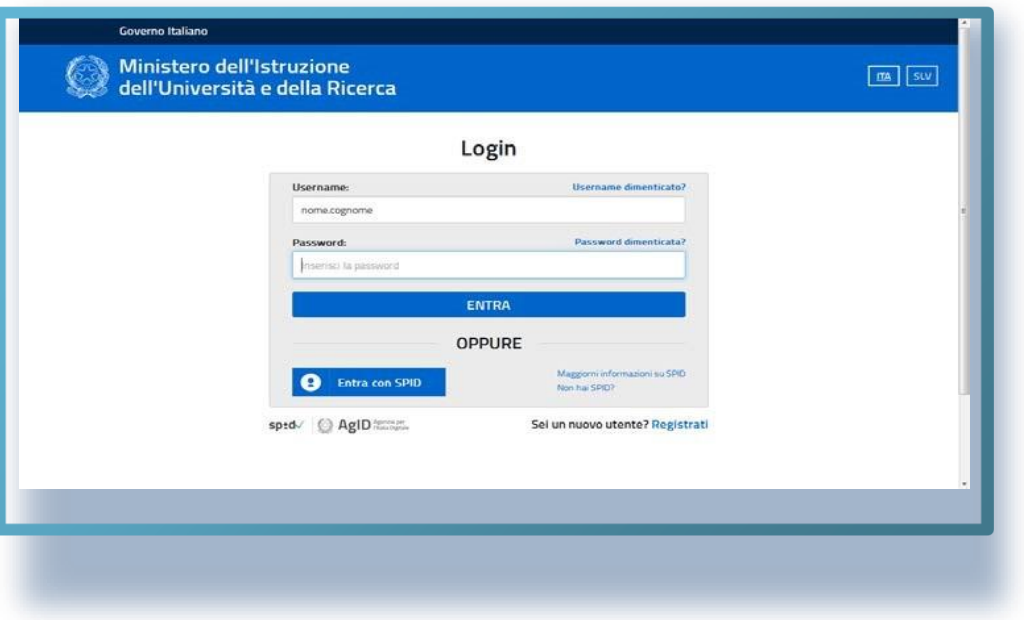

L'utilizzo dell'applicazione "Iscrizioni on Line" è obbligatorio per tutte le iscrizioni alle scuole statali, escluse le scuole dell'infanzia, ma è facoltativo per le scuole paritarie. Se la scuola prescelta è una

scuola paritaria che non ha aderito alle Iscrizioni on Line il sistema ti avvisa con un messaggio. In questo caso devi prendere contatti direttamente con la scuola.

Anche per l'anno scolastico 2021/2022, il servizio di Iscrizioni on Line per le iscrizioni ai percorsi erogati dai Centri di Formazione Professionale (CFP) è attivo per le Regioni che hanno aderito alla procedura che questo anno sono: Calabria, Lazio, Liguria, Lombardia, Molise, Piemonte, Sardegna, Sicilia, Toscana, Veneto e Umbria.

#### **Come funziona**

Per la registrazione occorre compilare un modulo che a cui si accede cliccando sul banner

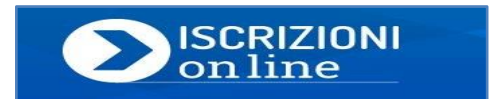

presente nella home del sito del Ministero dell'Istruzione, oppure digitando l'indirizzo [https://www.istruzione.it/iscrizionionline/.](https://www.istruzione.it/iscrizionionline/)

Per registrarsi è necessario un indirizzo di posta elettronica e un documento di riconoscimento.

La registrazione si attiva dopo aver selezionato

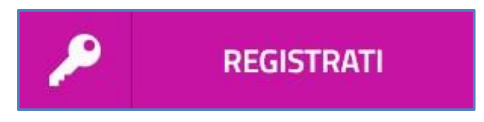

La registrazione avviene in due fasi:

- 1. prima si devono ottenere le credenziali di accesso (nome utente e password)
- 2. poi ci si abilita al servizio "Iscrizioni on line"

Nella pagina "**Registrati**" ti viene chiesto di inserire il tuo codice fiscale e selezionare la casella di sicurezza "Non sono un robot".

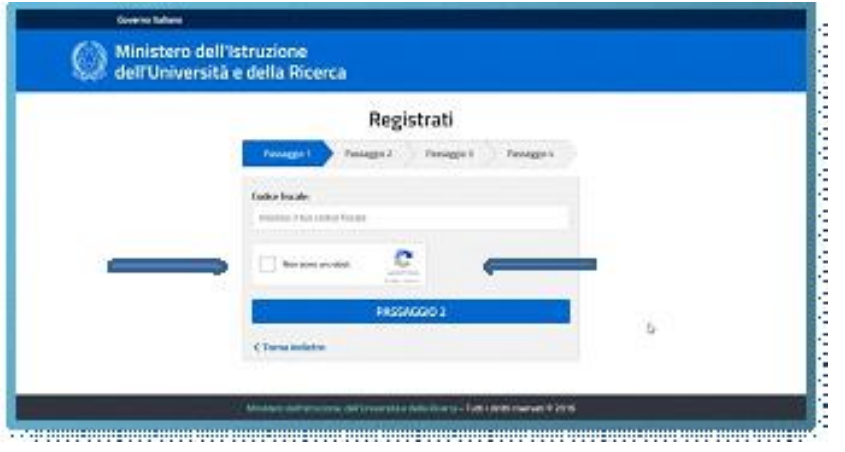

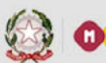

### **SMART GUIDE**

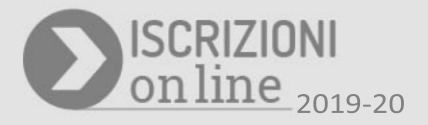

Nella schermata successiva devi compilare la scheda con i dati richiesti (dati anagrafici e indirizzo email, da digitare due volte per sicurezza).

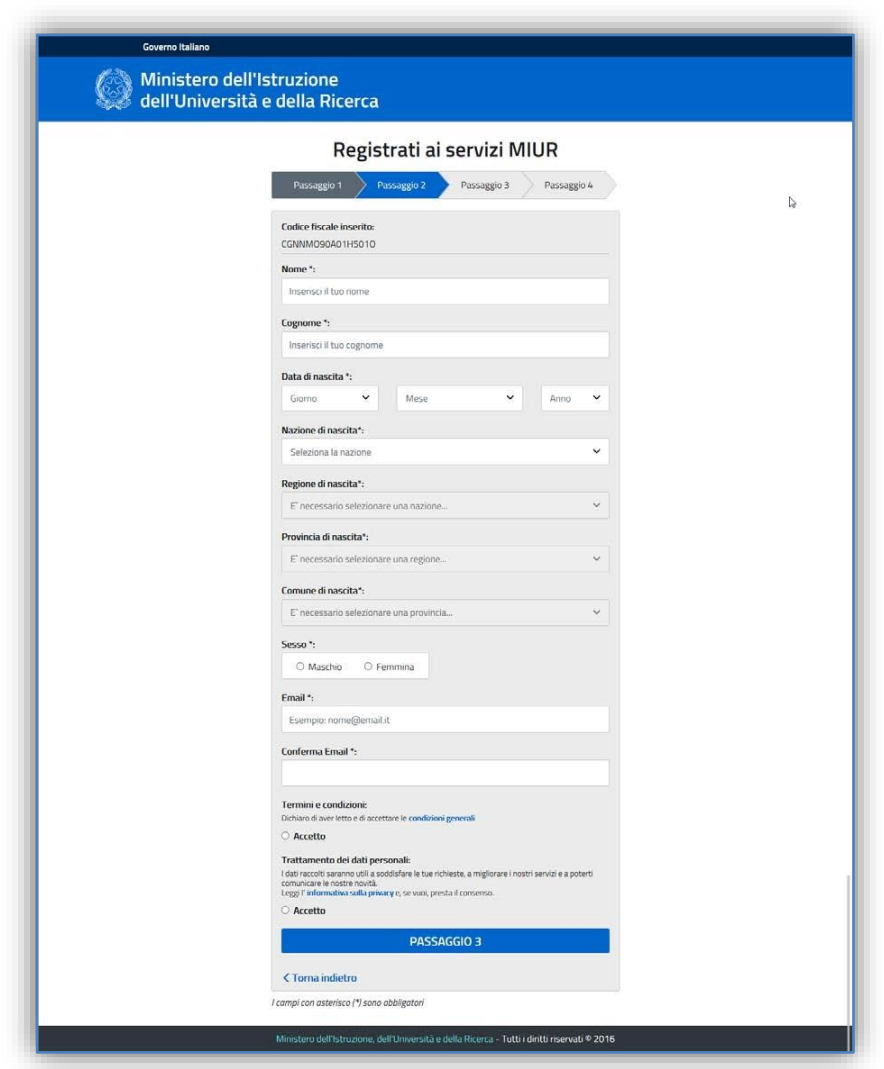

Segue una schermata in cui sono riepilogati i dati inseriti; se tutti i dati sono corretti, seleziona "CONFERMA I TUOI DATI" per procedere con la registrazione, altrimenti puoi selezionare "Torna indietro" per tornare al passaggio precedente ed effettuare le correzioni necessarie.

Successivamente ti arriverà una prima e-mail all'indirizzo di posta indicato con un link da cliccare per confermare la registrazione.

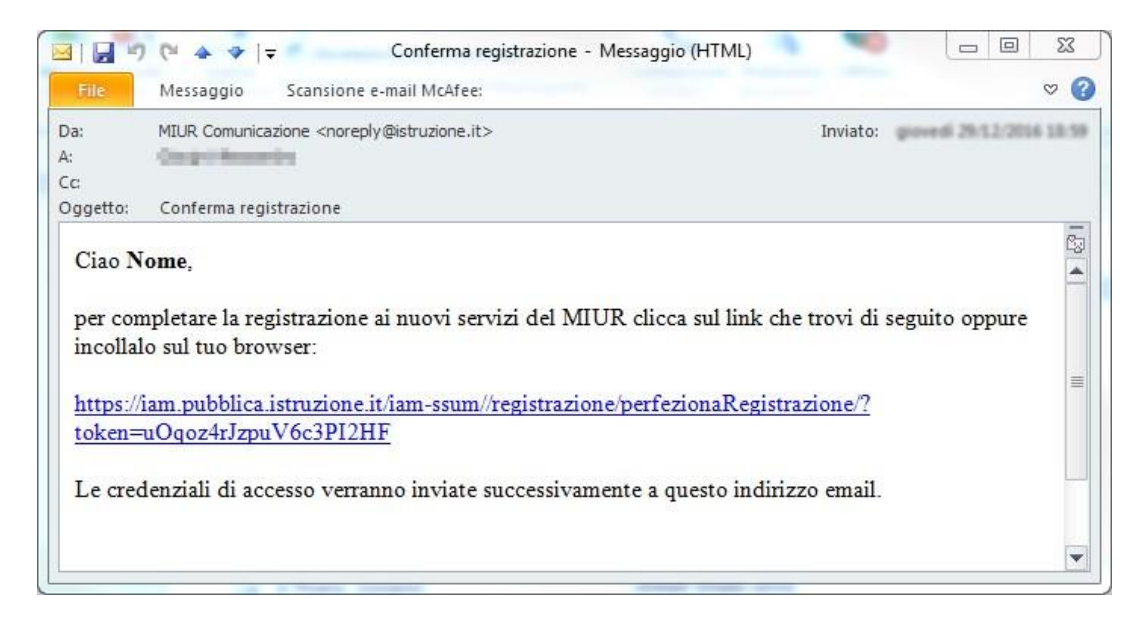

A seguire ti verrà inviata una seconda e-mail con le credenziali per accedere al servizio "Iscrizioni on line".

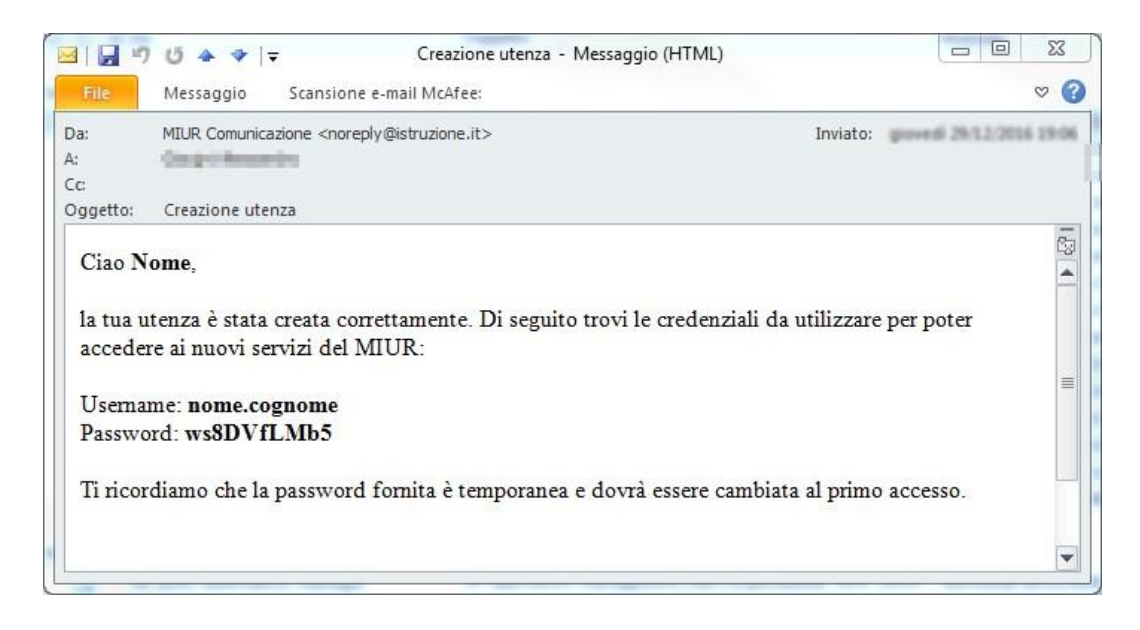

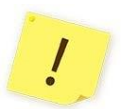

La prima volta che accedi ti viene richiesto di cambiare la password che ti è stata inviata via e-mail. La password scelta deve essere di almeno 8 caratteri e deve includere: un numero, una lettera maiuscola e una lettera minuscola.

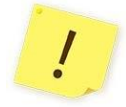

Se non ricevi le credenziali di accesso cerca il messaggio nella casella di posta indesiderata. In caso di credenziali smarrite o dimenticate, puoi effettuare il recupero utilizzando le apposite funzioni presenti nella pagina di login. I dati ti verranno inviati all'indirizzo di posta elettronica fornito in fase di registrazione.

Per accedere al servizio Iscrizioni on Line devi cliccare sul pulsante **Accedi,** in alto a destra dello schermo, e digitare le tue credenziali. Al primo accesso, l'applicazione ti chiede di effettuare l'Abilitazione al servizio integrando i dati di registrazione con i dati di contatto e con un documento valido.

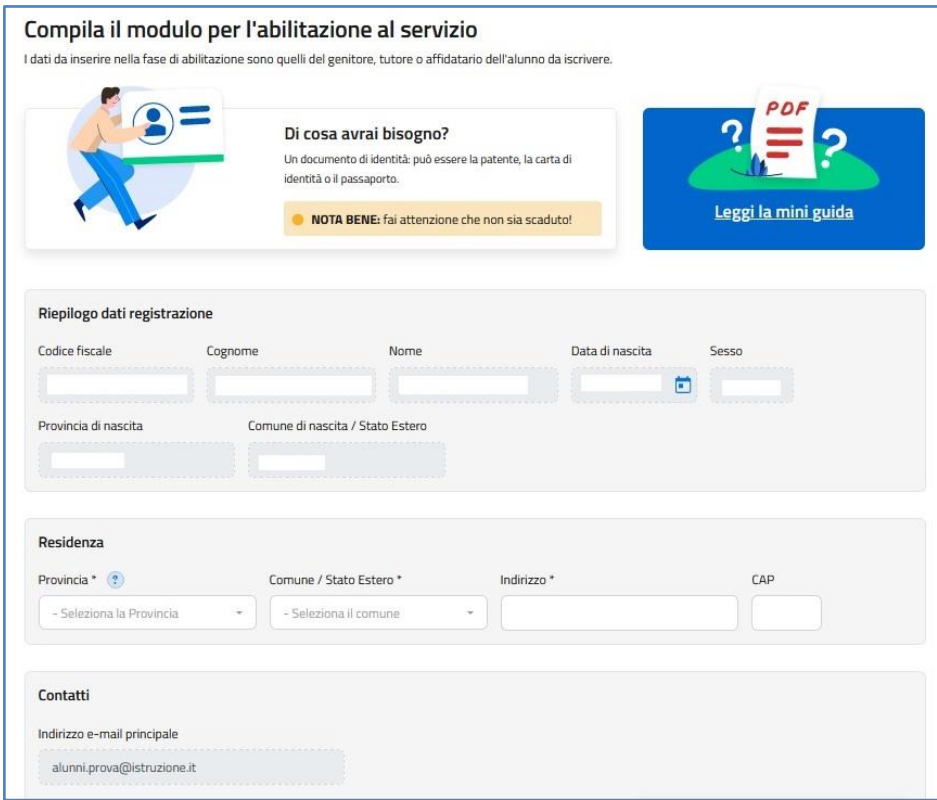

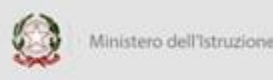

## **SMART GUIDE**

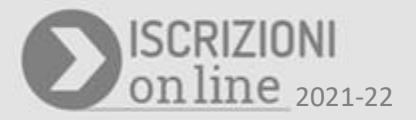

Dopo aver compilato i dati di contatto, si visualizza l'informativa di abilitazione al servizio che devi dichiarare di aver letto e accettare; devi, poi, dichiarare che l'iscrizione avviene in osservanza della responsabilità genitoriale e, pertanto, la scelta della scuola avviene in accordo tra i genitori.

Il sistema, inoltre, ti propone l'informativa generale sul trattamento dei dati relativamente alle tre diverse tipologie di scuole (statale, paritaria, Cfp) a cui è possibile presentare la domanda di iscrizione. Solo al momento dell'inoltro della domanda viene esplicitata la normativa rispetto alla scuola prescelta a cui devi dare la conferma richiesta.

Una volta effettuata la registrazione e l'abilitazione al servizio, all'apertura delle funzioni di Iscrizioni on Line potrai procedere con l'inserimento della domanda di iscrizione.